## **Per centri di costo**

Questo programma serve per riepilogare il personale in servizio per ogni Centro di Costo

Alla sua apertura l'applicativo si presenterà come segue:

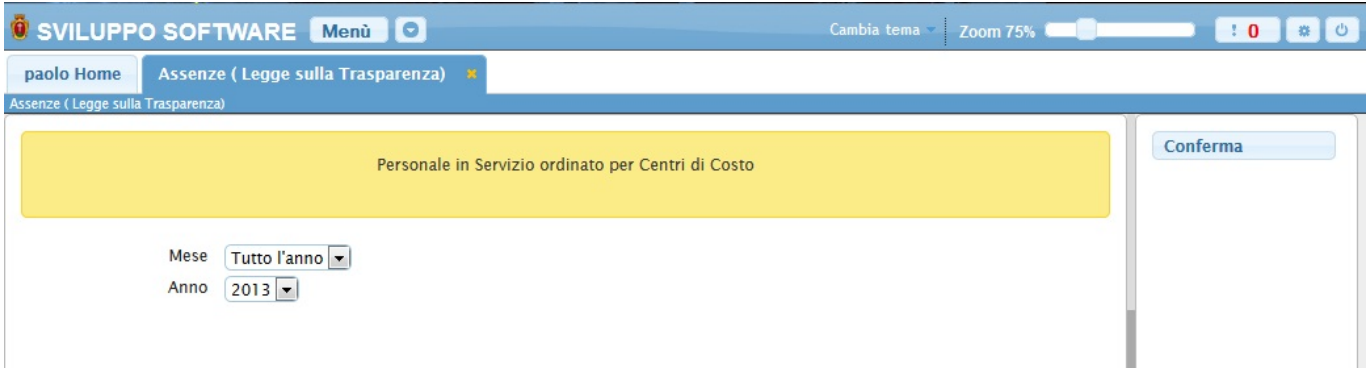

Nel campo **Mese** sarà possibile scegliere il mese da riepilogare, o scegliere di riepilogare l'intero anno

Nel campo **Anno** sarà possibile scegliere l'anno da riepilogare

cliccando sul bottone **Conferma** otteremo la riepilogazione, in una scermata simile alla seguente:

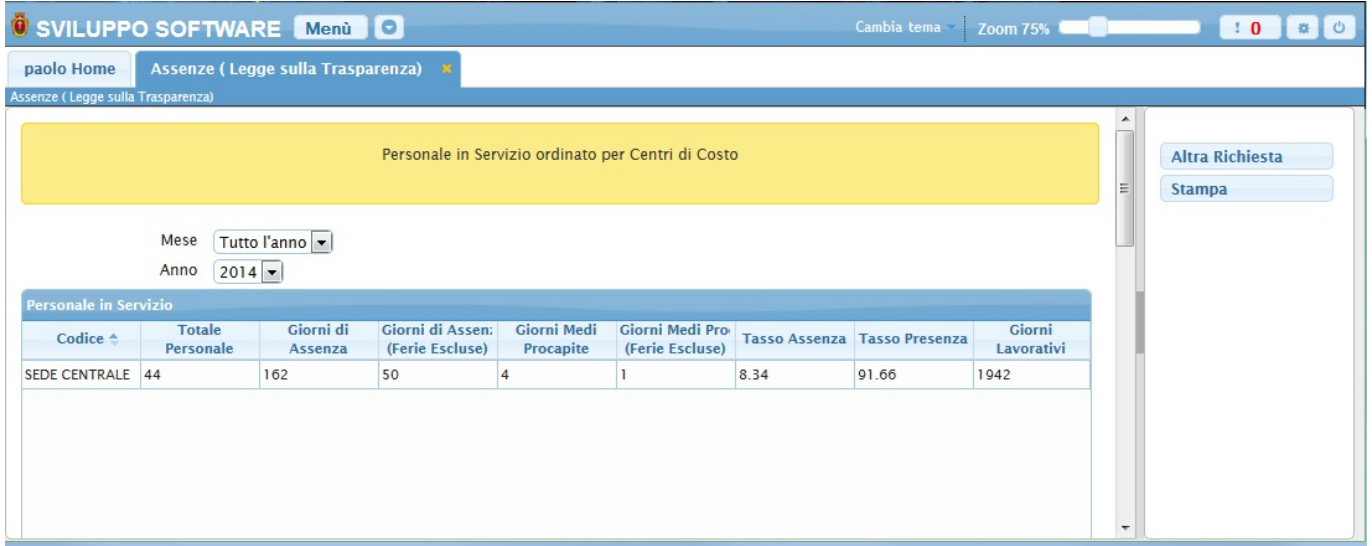

La tabella conterrà tutti i dati di ogni centro di costo (Campo Codice)

Da qui sarà possibile stampare la tabella cliccando sul bottone **Stampa** o effettuare un altro riepilogo cliccando sul bottone **Altra Richiesta** e tornando alla schermata principale del programma

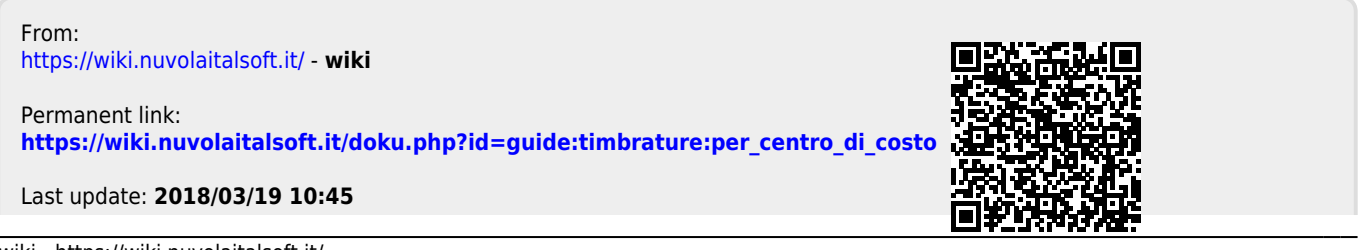